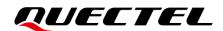

# **RGx00U&RM500U Series FTP(S) Application Note**

## **5G Module Series**

Version: 1.0

Date: 2023-07-31

Status: Released

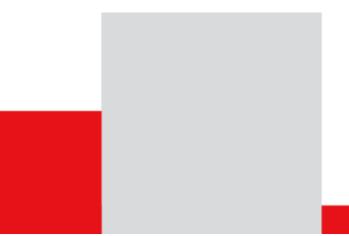

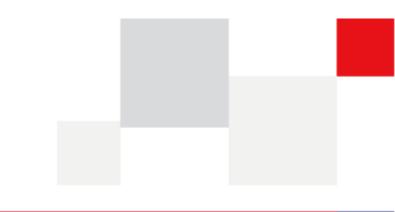

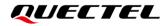

At Quectel, our aim is to provide timely and comprehensive services to our customers. If you require any assistance, please contact our headquarters:

### **Quectel Wireless Solutions Co., Ltd.**

Building 5, Shanghai Business Park Phase III (Area B), No.1016 Tianlin Road, Minhang District, Shanghai 200233, China Tel: +86 21 5108 6236 Email: <u>info@guectel.com</u>

## Or our local offices. For more information, please visit:

http://www.quectel.com/support/sales.htm.

For technical support, or to report documentation errors, please visit:

http://www.quectel.com/support/technical.htm.

Or email us at: support@quectel.com.

## **Legal Notices**

We offer information as a service to you. The provided information is based on your requirements and we make every effort to ensure its quality. You agree that you are responsible for using independent analysis and evaluation in designing intended products, and we provide reference designs for illustrative purposes only. Before using any hardware, software or service guided by this document, please read this notice carefully. Even though we employ commercially reasonable efforts to provide the best possible experience, you hereby acknowledge and agree that this document and related services hereunder are provided to you on an "as available" basis. We may revise or restate this document from time to time at our sole discretion without any prior notice to you.

## **Use and Disclosure Restrictions**

## **License Agreements**

Documents and information provided by us shall be kept confidential, unless specific permission is granted. They shall not be accessed or used for any purpose except as expressly provided herein.

## Copyright

Our and third-party products hereunder may contain copyrighted material. Such copyrighted material shall not be copied, reproduced, distributed, merged, published, translated, or modified without prior written consent. We and the third party have exclusive rights over copyrighted material. No license shall be granted or conveyed under any patents, copyrights, trademarks, or service mark rights. To avoid ambiguities, purchasing in any form cannot be deemed as granting a license other than the normal non-exclusive, royalty-free license to use the material. We reserve the right to take legal action for noncompliance with abovementioned requirements, unauthorized use, or other illegal or malicious use of the material.

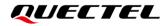

## Trademarks

Except as otherwise set forth herein, nothing in this document shall be construed as conferring any rights to use any trademark, trade name or name, abbreviation, or counterfeit product thereof owned by Quectel or any third party in advertising, publicity, or other aspects.

## **Third-Party Rights**

This document may refer to hardware, software and/or documentation owned by one or more third parties ("third-party materials"). Use of such third-party materials shall be governed by all restrictions and obligations applicable thereto.

We make no warranty or representation, either express or implied, regarding the third-party materials, including but not limited to any implied or statutory, warranties of merchantability or fitness for a particular purpose, quiet enjoyment, system integration, information accuracy, and non-infringement of any third-party intellectual property rights with regard to the licensed technology or use thereof. Nothing herein constitutes a representation or warranty by us to either develop, enhance, modify, distribute, market, sell, offer for sale, or otherwise maintain production of any our products or any other hardware, software, device, tool, information, or product. We moreover disclaim any and all warranties arising from the course of dealing or usage of trade.

## **Privacy Policy**

To implement module functionality, certain device data are uploaded to Quectel's or third-party's servers, including carriers, chipset suppliers or customer-designated servers. Quectel, strictly abiding by the relevant laws and regulations, shall retain, use, disclose or otherwise process relevant data for the purpose of performing the service only or as permitted by applicable laws. Before data interaction with third parties, please be informed of their privacy and data security policy.

## Disclaimer

- a) We acknowledge no liability for any injury or damage arising from the reliance upon the information.
- b) We shall bear no liability resulting from any inaccuracies or omissions, or from the use of the information contained herein.
- c) While we have made every effort to ensure that the functions and features under development are free from errors, it is possible that they could contain errors, inaccuracies, and omissions. Unless otherwise provided by valid agreement, we make no warranties of any kind, either implied or express, and exclude all liability for any loss or damage suffered in connection with the use of features and functions under development, to the maximum extent permitted by law, regardless of whether such loss or damage may have been foreseeable.
- d) We are not responsible for the accessibility, safety, accuracy, availability, legality, or completeness of information, advertising, commercial offers, products, services, and materials on third-party websites and third-party resources.

Copyright © Quectel Wireless Solutions Co., Ltd. 2023. All rights reserved.

## **About the Document**

## **Revision History**

| Version | Date       | Author   | Description              |
|---------|------------|----------|--------------------------|
| -       | 2023-06-07 | Wayen XU | Creation of the document |
| 1.0     | 2023-07-31 | Wayen XU | First official release   |

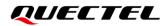

## Contents

| Abo | out the Document                                       | 3  |
|-----|--------------------------------------------------------|----|
| Cor | out the Document<br>ntents                             | 4  |
| Tab | le Index                                               | 5  |
| 1   | Introduction                                           | 6  |
| 2   | The Process of Using FTP(S) AT Commands                | 7  |
| 3   | Description of AT Commands                             | 8  |
|     | 3.1. AT Command Introduction                           | 8  |
|     | 3.1.1. Definitions                                     | 8  |
|     | 3.1.2. AT Command Syntax                               | 8  |
|     | 3.2. Declaration of AT Command Examples                | 9  |
|     | 3.3. AT+QFTPCFG Configure Parameters for FTP(S) Server | 9  |
|     | 3.4. AT+QFTPOPEN Log in to FTP(S) Server               | 0  |
|     | 3.5. AT+QFTPGET Download a File from FTP(S) Server     | 11 |
|     | 3.6. AT+QFTPCLOSE Log out from FTP(S) Server           | 2  |
| 4   | Example1                                               | 3  |
| 5   | Appendix References 1                                  | 4  |

## **Table Index**

| Table 1: Types of AT Commands    | 8  |
|----------------------------------|----|
| Table 2: Related Documents       | 14 |
| Table 3: Terms and Abbreviations | 14 |

# **1** Introduction

Quectel RG200U series, RG500U series and RM500U series modules support FTP and FTPS file transfer protocols (hereinafter referred to as "FTP(S)").

The FTP (File Transfer Protocol) is a standard network protocol used for the transfer of computer files between a client and server on a computer network with high transmission rate.

FTPS (also known FTP over SSL, and FTP Secure) is an extension to the commonly used File Transfer Protocol (FTP) that adds support for the Transport Layer Security (TLS) and the Secure Sockets Layer (SSL) cryptographic protocols.

This document introduces how to use the FTP(S) function of Quectel RG200U series, RG500U series and RM500U series modules through AT commands.

# 2 The Process of Using FTP(S) AT Commands

As RG200U series, RG500U series and RM500U series modules support FTP(S) protocol, the file on FTP(S) server can be operated via FTP(S) AT commands. The general process is as follows:

### Step 1: Configure and activate a PDP context.

- 1. Configure <**APN**>, **<username**>, **<password>** and other parameters of a PDP context through **AT+QICSGP**. See *document* [1] for details.
- 2. Activate the PDP context through **AT+QIACT**. See *document* [1] for details.

### Step 2: Configure FTP(S) server parameters, including user account, file type.

- 1. Configure account information through AT+QFTPCFG="account",<username>,<password>.
- 2. Configure file type through **AT+QFTPCFG="filetype",<file\_type>**. Either binary data or ASCII data can be transferred between FTP(S) server and client.

### Step 3: Log in to FTP(S) server.

Log in to FTP(S) server through **AT+QFTPOPEN=<hostname>,<port>**. If **+QFTPOPEN: 0,0** URC is returned, it indicates a successful execution. **<port>** of FTPS and FTP servers are different. The port number of FTPS server depends on FTPS server provider, and it is usually 990. As for FTP server, the default port number is usually 21.

### Step 4: Download File.

Download a file from FTP(S) server through **AT+QFTPGET**. The file can be outputted via COM port.

### Step 5: Close connection with FTP(S) server.

Close the connection with FTP(S) server through AT+QFTPCLOSE.

### Step 6: Deactivate PDP context.

Deactivate the PDP context through AT+QIDEACT=<contextID>. See document [1] for details.

### NOTE

If you have not downloaded a file for a long time after logging in to FTP(S) server, the server is disconnected and an error is reported when you attempt to download a file at this time. You can first log out from FTP(S) server through **AT+QFTPCLOSE**, then log in to FTP(S) server through **AT+QFTPOPEN**. And after that, download the file.

# **3** Description of AT Commands

## 3.1. AT Command Introduction

### 3.1.1. Definitions

- **<CR>** Carriage return character.
- **<LF>** Line feed character.
- <...> Parameter name. Angle brackets do not appear on the command line.
- [...] Optional parameter of a command or an optional part of TA information response. Square brackets do not appear on the command line. When an optional parameter is not given in a command, the new value equals its previous value or the default settings, unless otherwise specified.
- <u>Underline</u> Default setting of a parameter.

### 3.1.2. AT Command Syntax

All command lines must start with **AT** or **at** and end with **<CR>**. Information responses and result codes always start and end with a carriage return character and a line feed character: **<CR><LF><response><CR><LF>**. In tables presenting commands and responses throughout this document, only the commands and responses are presented, and **<CR>** and **<LF>** are deliberately omitted.

| Command Type      | Syntax                                              | Description                                                                                                    |
|-------------------|-----------------------------------------------------|----------------------------------------------------------------------------------------------------|
| Test Command      | AT+ <cmd>=?</cmd>                                   | Test the existence of the corresponding<br>command and return information about the<br>type, value, or range of its parameter. |
| Read Command      | AT+ <cmd>?</cmd>                                    | Check the current parameter value of the corresponding command.                                                                |
| Write Command     | AT+ <cmd>=<p1>[,<p2>[,<p3>[]]]</p3></p2></p1></cmd> | Set user-definable parameter value.                                                                                            |
| Execution Command | AT+ <cmd></cmd>                                     | Return a specific information parameter or perform a specific action.                                                          |

### Table 1: Types of AT Commands

## 3.2. Declaration of AT Command Examples

The AT command examples in this document are provided to help you learn about the use of the AT commands introduced herein. The examples, however, should not be taken as Quectel's recommendations or suggestions about how to design a program flow or what status to set the module into. Sometimes multiple examples may be provided for one AT command. However, this does not mean that there is a correlation among these examples, or that they should be executed in a given sequence.

## 3.3. AT+QFTPCFG Configure Parameters for FTP(S) Server

This command configures FTP(S) server parameters, including user account, file type.

| AT+QFTPCFG Configure Parameters for FTP(S) Server                                             |                                                                                                    |
|-----------------------------------------------------------------------------------------------|----------------------------------------------------------------------------------------------------|
| Test Command AT+QFTPCFG=?                                                                     | Response<br>+QFTPCFG: "account", <username>,<password><br/>+QFTPCFG: "filetype",(list of supported <file_type>s)<br/>OK</file_type></password></username>                                                                                                    |
| Write Command<br>AT+QFTPCFG="account"[, <usernam<br>e&gt;,<password>]</password></usernam<br> | Response<br>If the optional parameters are omitted, query the current<br>setting:<br>+QFTPCFG: "account", <username>,<password><br/>OK<br/>If the optional parameters are specified, configure the user<br/>account:<br/>OK<br/>If there is any error:<br/>+CME ERROR: <err></err></password></username> |
| Write Command AT+QFTPCFG="filetype"[, <file_type>]</file_type>                                | Response<br>If the optional parameter is omitted, query the current<br>setting:<br>+QFTPCFG: "filetype", <file_type><br/>OK<br/>If the optional parameter is specified, configure the file type:<br/>OK</file_type>                                                                                      |

|                       | If there is any error:<br>+CME ERROR: <err></err>                          |
|-----------------------|----------------------------------------------------------------------------|
| Maximum Response Time | 300 ms                                                                     |
| Characteristics       | The command takes effect immediately.<br>The configurations are not saved. |

### Parameter

| String type. Username for authentication. Maximum size: 255; Unit: byte.     |  |
|------------------------------------------------------------------------------|--|
| String type. The password for authentication. Maximum size: 255; Unit: byte. |  |
| Integer type. File type.                                                     |  |
| <u>0</u> Binary                                                              |  |
| 1 ASCII                                                                      |  |
| Integer type. Error codes. See <i>document [2]</i> for details.              |  |
|                                                                              |  |

## 3.4. AT+QFTPOPEN Log in to FTP(S) Server

This command logs in to FTP(S) server. Activate the PDP context with **AT+QIACT** first before executing this AT command.

| AT+QFTPOPEN Log in to FTP(S) Server                |                                                                                  |
|----------------------------------------------------|----------------------------------------------------------------------------------|
| Test Command AT+QFTPOPEN=?                         | Response<br>+QFTPOPEN: <hostname>,(range of supported <port>s)</port></hostname> |
|                                                    | ОК                                                                               |
| Write Command                                      | Response                                                                         |
| AT+QFTPOPEN= <hostname>[,<port>]</port></hostname> | ОК                                                                               |
|                                                    |                                                                                  |
|                                                    | If there is any error:                                                           |
|                                                    | +CME ERROR: <err></err>                                                          |
| Maximum Response Time                              | 125 s                                                                            |
| Characteristics                                    | The command takes effect immediately.                                            |
| Characteristics                                    | The configurations are not saved.                                                |

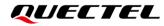

### **Parameter**

| <hostname></hostname> | String type. IP address or domain name of the FTP(S) server. Maximum length: 200;<br>Unit: byte. |
|-----------------------|--------------------------------------------------------------------------------------------------|
| <port></port>         | Integer type. FTP(S) server port number. Default value: 21. Range: 1–65535.                      |
| <err></err>           | Integer type. Error codes. See <i>document [2]</i> for details.                                  |

### NOTE

FTPS and FTP server port numbers are different. The FTPS server port number depends on FTPS server provider, and it is usually 990. As for FTP server, the default port number is usually 21.

### Example

| AT+QFTPOPEN="101.95.183.122",21    | //Log in to FTP server.  |
|------------------------------------|--------------------------|
| ОК                                 |                          |
| AT+QFTPOPEN="quectel.3322.org",990 | //Log in to FTPS server. |
| OK                                 |                          |

## 3.5. AT+QFTPGET Download a File from FTP(S) Server

This command downloads a file from FTP(S) server. The file data can be outputted via COM port with **AT+QFTPGET="filename","COM:"**.

| AT+QFTPGET Download a File fro                                                                                                    | om FTP(S) Server                                                                                                    |
|----------------------------------------------------------------------------------------------------|----------------------------------------------------------------------------------------------------|
| Test Command AT+QFTPGET=?                                                                                                    | Response<br>+QFTPGET: <file_name>,<local_name>,<startpos>,<do<br>wnloadlen&gt;<br/>OK</do<br></startpos></local_name></file_name> |
| Write Command<br>AT+QFTPGET= <file_name>,<local_na<br>me&gt;[,<startpos>[,<downloadlen>]]</downloadlen></startpos></local_na<br></file_name> | Response<br>CONNECT<br><output data="" file=""><br/>OK<br/>If there is any error:<br/>+CME ERROR: <err></err></output>            |
| Maximum Response Time                                                                                                    | 5 s                                                                                                    |
| Characteristics                                                                                                    | The command takes effect immediately.<br>The configurations are not saved.                                                        |

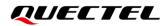

### **Parameter**

| <file_name></file_name>     | String type. File name on FTP(S) server. Maximum length: 255; Unit: byte.                          |
|-----------------------------|----------------------------------------------------------------------------------------------------|
| <local_name></local_name>   | String type. Local file name. Maximum length: 60; Unit: byte. <b><local_name></local_name></b> can |
|                             | only be set to "COM:". If it is "COM:", the data are outputted via COM port.                       |
| <startpos></startpos>       | Integer type. Start position of the file to be downloaded. Default value: 0. Unit: byte.           |
| <downloadlen></downloadlen> | Integer type. Length of data to be downloaded. If this parameter is specified, the                 |
|                             | module will output <downloadlen> bytes to COM port. The remaining data, if any,</downloadlen>      |
|                             | can be downloaded from its <b><startpos></startpos></b> through executing the same AT command      |
|                             | again. Unit: byte.                                                                                 |
| <err></err>                 | Integer type. Error codes. See <i>document [2]</i> for details.                                    |

NOTE 1. <startpos> and <downloadlen> are invalid currently.

2. If **<startpos>** and **<downloadlen>** are not specified, a whole file will be downloaded from FTP(S) server.

## 3.6. AT+QFTPCLOSE Log out from FTP(S) Server

This command logs out from FTP(S) server.

| AT+QFTPCLOSE Log out from FTP(S) Server |                                                                            |
|-----------------------------------------|----------------------------------------------------------------------------|
| Test Command AT+QFTPCLOSE=?             | Response<br><b>OK</b>                                                      |
| Execution Command AT+QFTPCLOSE          | Response<br>OK<br>If there is any error:<br>+CME ERROR: <err></err>        |
| Maximum Response Time                   | 5 s                                                                        |
| Characteristics                         | The command takes effect immediately.<br>The configurations are not saved. |

### Parameter

<err>

Integer type. Error codes. See *document [2]* for details.

# **4** Example

| <pre>//Step 1: Configure and activate the PDP context. AT+QICSGP=1,1,"UNINET","",0 OK AT+QIACT=1 OK AT+QIACT? +QIACT: 1,1,1,"10.7.157.1" OK</pre> | //Set PDP context as 1 and China Unicom APN as<br>"UNINET".<br>//Activate PDP context 1.<br>//Activated successfully.<br>//Query the state of PDP context. |
|----------------------------------------------------------------------------------------------------|----------------------------------------------------------------------------------------------------|
| //Step 2: Configure user account and file type.                                                                                                   |                                                                                                    |
| AT+QFTPCFG="account","test","test"<br>OK                                                                                                    | //Set username and password.                                                                                                    |
| AT+QFTPCFG="filetype",1<br>OK                                                                                                    | //Set file type as ASCII.                                                                                                    |
| //Step 3: Log in to FTP server.                                                                                                    |                                                                                                    |
| AT+QFTPOPEN="quectel.3322.org",21<br>OK                                                                                                    |                                                                                                    |
| //Step 4: Download file AT+QFTPGET="RUOXINHAO.txt","COM:"                                                                                         | <pre>//Download RUOXINHAO.txt from FTP server and<br/>output file data via COM port.</pre>                                                                 |
| CONNECT<br><output data="" file=""><br/>OK</output>                                                                                               |                                                                                                    |
| //Step 5: Close connection with FTP(S) server.                                                                                                    |                                                                                                    |
| AT+QFTPCLOSE<br>OK                                                                                                    | //Log out from FTP(S) server.                                                                                                    |
| //Step 6: Deactivate PDP context.                                                                                                    |                                                                                                    |
| AT+QIDEACT=1<br>OK                                                                                                    | //Deactivate PDP context 1                                                                                                    |

# **5** Appendix References

#### **Table 2: Related Documents**

### **Document Name**

- [1] Quectel\_RGx00U&RM500U\_Series\_TCP(IP)\_Application\_Note
- [2] Quectel\_RGx00U&RM500U\_Series\_AT\_Commands\_Manual

### **Table 3: Terms and Abbreviations**

| Abbreviation | Description                                        |
|--------------|----------------------------------------------------|
| APN          | Access Point Name                                  |
| ASCII        | American Standard Code for Information Interchange |
| FTP          | File Transfer Protocol                             |
| FTPS         | FTP-SSL: FTP over SSL / FTP Secure                 |
| ID           | Mostly refers to Identifier in terms of software   |
| IP           | Internet Protocol                                  |
| PDP          | Packet Data Protocol                               |